## **Defining Plans**

## **Assigning the same single value to the number of weeks column for all Market - OOH Company - Product combinations**

This lesson examines how to assign the same value to the # of weeks column for all inventory in a plan.

## **Apply the same # of weeks to all products**

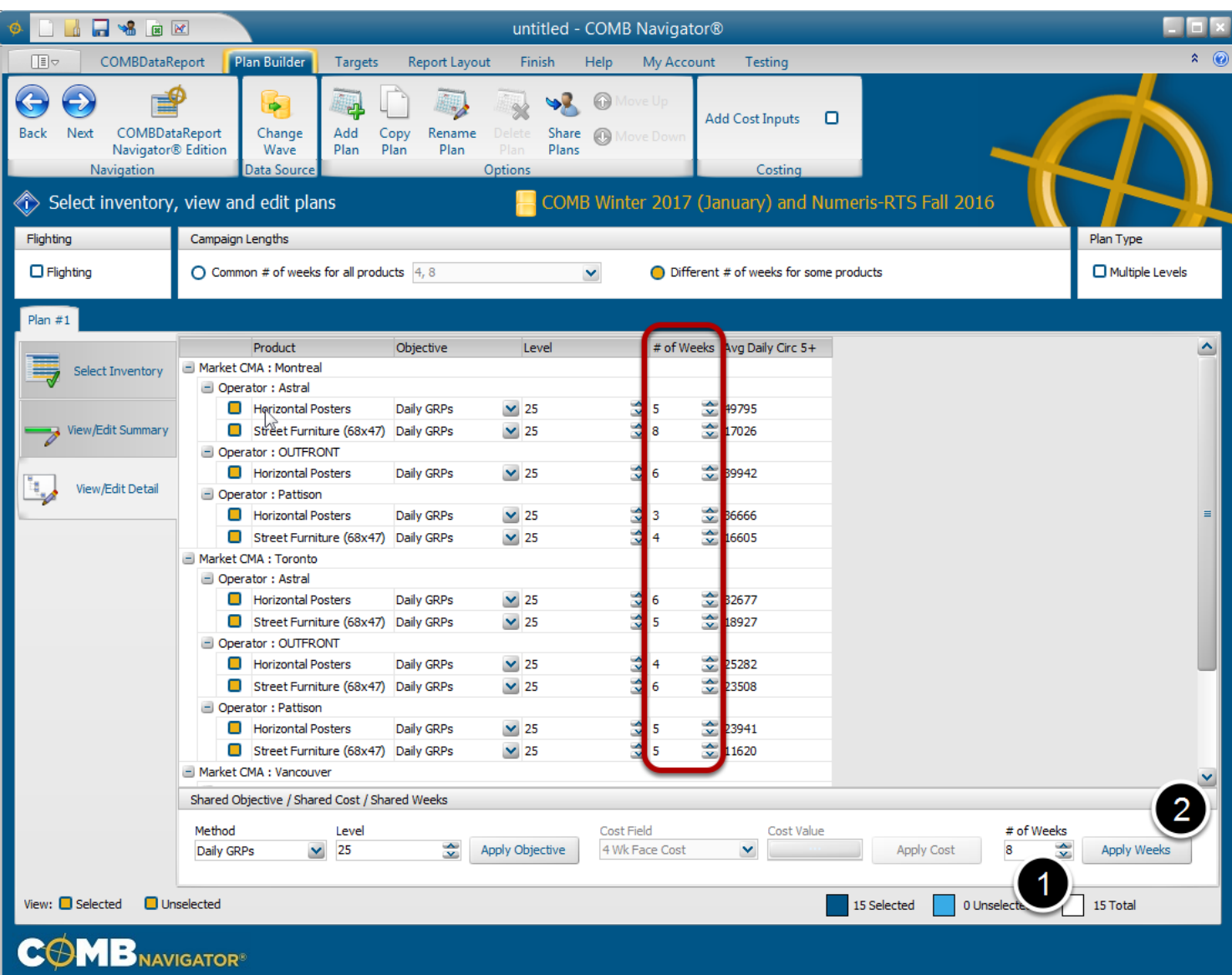

In a report, when most OOH products have the same # of weeks, apply the # of weeks by:

1. In the *Shared Weeks* area at the bottom right of the *Detail View*, select the # of Weeks box. Type in a # of weeks value using the keyboard, or use the up and down buttons to incrementally adjust the value. (e.g. **8** weeks)

2. Select the *Apply Weeks* button.

## **Results: same value in the # of weeks column for all inventory**

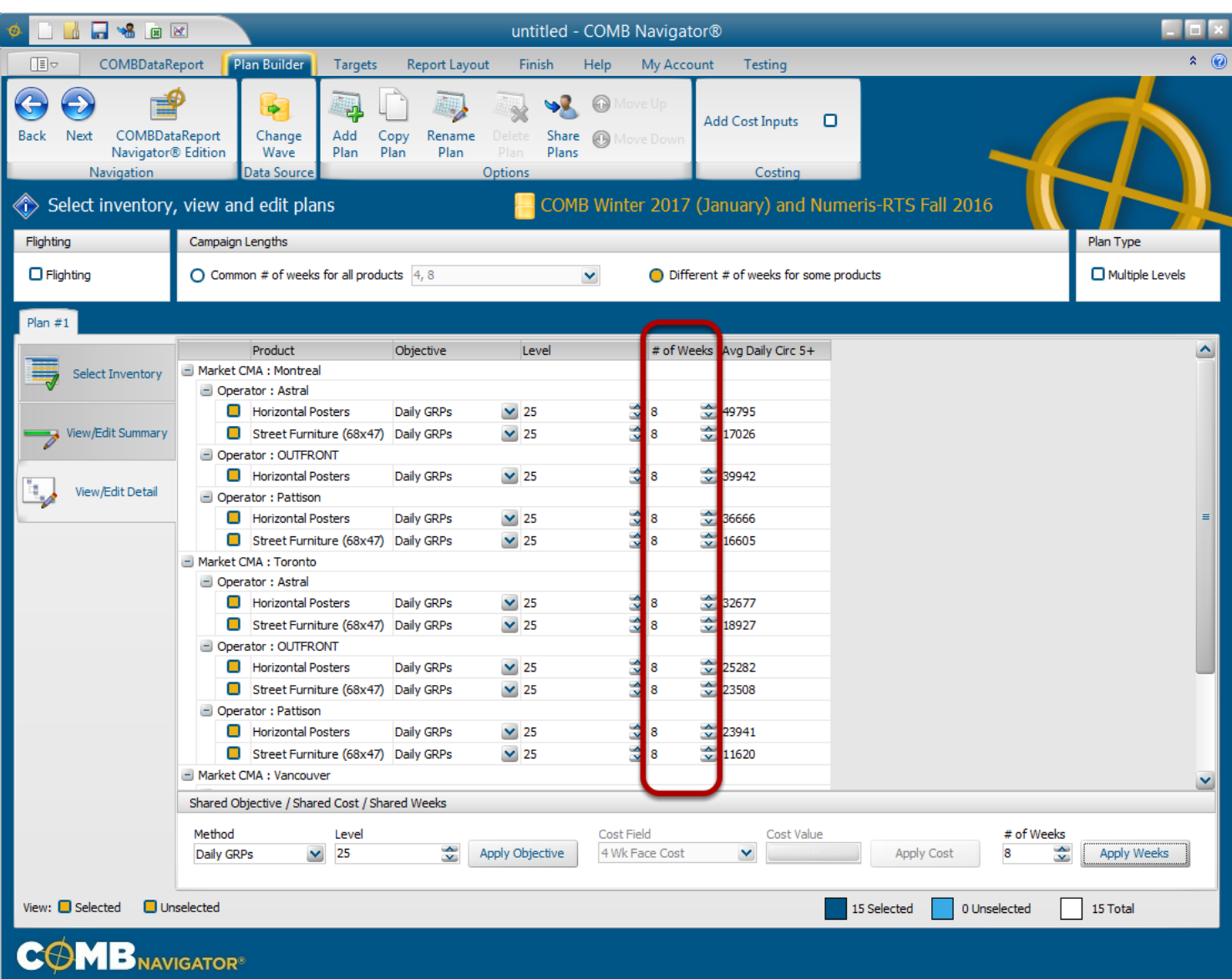

After a delay of a few seconds, the *# of Weeks* column in the grid will change to the new value for all inventory.